**AutoCAD Free Download [32|64bit]**

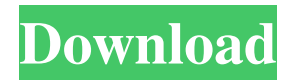

This article will teach you how to create a simple drawing. Step 1: Select the type of app you need and download it. If you are using a laptop computer, the best option is to download the app directly from Autodesk. Cracked AutoCAD With Keygen 2019 Windows, Mac, Linux AutoCAD Full Crack 2018 Windows, Mac, Linux AutoCAD Crack LT 2017

AutoCAD Serial Key LT 2016 AutoCAD LT 2015 AutoCAD LT 2013 AutoCAD LT 2012 AutoCAD LT 2010 AutoCAD LT 2008 AutoCAD LT 2007 AutoCAD LT 2006 AutoCAD LT 2005 AutoCAD LT 2004 AutoCAD LT 2003 AutoCAD LT 2002 AutoCAD LT 2001 AutoCAD LT 2000 If you prefer to use a website, it's easy to create an Autodesk account and download the app. Step 2: Install

the application. Once you have downloaded and installed the AutoCAD app, you will be asked to sign in. You can create a free Autodesk account or create an account using your existing email address. In this article, we will use a free account to create a drawing. Step 3: Open the app and create a new drawing or open a drawing from the catalog. AutoCAD 2019 In AutoCAD 2019, open the app using the

desktop app launcher, which can be found at the upper right-hand corner of the home page. Click Open to open the app, and from the home page, choose File > New. In the New dialog box, select the drawing type (for example, drawing, drawing template, presentation). When you are done, click OK. AutoCAD 2018 In AutoCAD 2018, open the app using the desktop app launcher, which can

be found at the upper right-hand corner of the home page. Click Open to open the app, and from the home page, choose File > New. In the New dialog box, select the drawing type (for example, drawing, drawing template, presentation). When you are done, click OK. AutoCAD LT 2017 In AutoCAD LT 2017, open the app using the desktop app launcher, which can be found at the upper

See also Comparison of CAD editors for architecture Comparison of CAD editors for CAE Comparison of CAD editors List of file viewers OpenSCAD: free and open-source CAD application. References Further reading External links Official website Category:1996 software Category:Autodesk Category:Computer-aided design

software Category:Computeraided design software for Windows Category:Computeraided design software for Linux Category:Computer-aided design software for MacOS Category:Computer-aided design software for Windows Mobile Category:Computer-aided design software for iOS Category:Computer-aided design software for Android Category:Computer-aided design

software for WebOSThis week's update features a small bugfix to the logic-buffer visualization and a few more improvements to the layout of the statistics and breakdown pages. I've added a new section to the features page in the hope that it will help developers with the use of the new logic-buffer accessor methods. This is definitely still a work in progress, so I'm sure there's room for improvement.

There are already a few examples in the changelog and it would be great to see more examples. If you're interested, head over to the features page to read about the new methods. In this month's update, I have fixed the "Select all rows" mode. I've also made some minor layout improvements, fixed a few styling bugs, and made a few other improvements. Selecting the whole grid area in the query

builder leads to an error, so now you can select only the displayed cells. I've also improved the layout of the "Overview" page by adding some new elements and improving the spacing and other minor things. You can read about the changes on the changelog page. This month's update includes some improvements to the "overview" section of the documentation, including a toggle for vertical scrolling, the

introduction of a popup edit window, and a new system for presenting code samples. I also worked on the "Graph Data Visualization" module by making it a widget, added new options, and made some other improvements and fixes. You can read about the changes on the changelog page. I've made a number of improvements to the page-generation system in this month's update. The a1d647c40b

**AutoCAD Crack + Download**

## Open the program. Load the save file, and use the following instructions: ==============

# SOLUTION ==============

==================== 1)

====================

open in Autocad 2) Save the drawing 3) Close Autocad 4) Load the save file, and use the following instructions:

----------------------------------

### SOLUTION

from django.core.mail import send\_mail from django.conf import settings from django.template.loader import get\_template from django.core.urlresolvers import reverse import gc import logging import os import pdb import time from storage.models import StorageItem, StorageFile from storage.views import

----------------------------------

get\_storage\_files, get\_storage\_items logger = logging.getLogger(\_\_name\_\_) def report\_exceptions(func): """ Wrap an exception and a traceback (if available) with a MarkupSafe() and return it. try: return func() except: message  $=$  MarkupSafe("{:s} {:s}".format(func.\_\_name\_\_, traceback.format\_exc())) message += MarkupSafe(" " + repr(sys.exc\_info())) return

message def report\_me(verbosity=5): Wrap sys.exc\_info() in MarkupSafe(), and return it. Call this function at the end of your script to log error messages to the console, for easy viewing and debugging. """  $exc_info =$ sys.exc\_info() return report\_exceptions(lambda: MarkupSafe(repr(exc\_info)))

**What's New In?**

Add text or edit existing text to your drawings without opening a separate font or inserting the text into your drawings. (video: 1:26 min.) Edit text that is imported from paper, PDF, or email. Add measurements, dates, or variable values directly to your drawings. (video: 1:33 min.) Preview and edit your imported text for better layout and alignment. Display your imported text without

opening it in a separate window or editing it in the drawing. (video: 1:50 min.) Insert shapes from paper and PDFs into your drawing without opening a separate drawing. Import and edit shapes and create templates based on these shapes for future use. (video: 2:00 min.) Import and edit existing paper or PDF files into your drawings. You can import one or multiple files at once and create templates based

on these files. (video: 2:29 min.) What's new in AutoCAD 2019 Surface styles: A surface style is a collection of geometric characteristics that define a surface or wall. You can add and edit surface styles by using one of several new command dialog boxes. Import and Edit Surface Styles: You can now edit, insert, and delete surface styles that have been imported from paper or PDF files, from email, or from

Excel spreadsheets. (video: 2:53 min.) Make the same edits on multiple surface styles at once. Use the Recorder tool to record the changes you make in a list that you can play back to compare all the changes. (video: 4:05 min.) Replace an existing style with a new style in your drawing by matching color, pattern, and texture. Import a pattern or texture from a paper or PDF file, from an online site, or

from an image file. (video: 2:03 min.) Quickly insert a surface style directly into a drawing, with no import or edit steps. Use new options to specify the type of surface style (wall, door, floor, roof, etc.) and the type of surface (color, texture, and pattern). (video: 2:03 min.) Print an exact duplicate of your drawing with the same color and style. Export the drawing to a DWG file, and then print it. (video: 2:09 min.)

### What's new in AutoCAD 2018

**System Requirements For AutoCAD:**

Minimum: OS: Windows 7 Processor: Intel Core i5 or equivalent Memory: 2 GB RAM Graphics: Microsoft DirectX 11 Network: Broadband internet connection Storage: 2 GB available space Input: Keyboard and Mouse Recommended: OS: Windows 7 64-bit Memory: 4 GB RAM Storage: 4 GB available space Input: Keyboard and Mouse

### Related links: